# **2.1 Configuration Guide**

- [Introduction](#page-0-0)
	- <sup>o</sup> [Document Conventions](#page-0-1)
	- [Variables](#page-0-2)
- [Requirements](#page-0-3)
- [Generate & Deploy Tool Data](#page-0-4)
- [Generate & Deploy Tool Configuration](#page-0-5)
- [Load Tool Data](#page-1-0)
- [Load Tool LDAP Data](#page-1-1)
- [Reload the Tool](#page-1-2)
- [Configure James](#page-1-3)

### <span id="page-0-0"></span>Introduction

This guide details the process for configuring the Direct Certificate Discovery Tool (DCDT, or the Tool) following the completion of one of the Install Guide (s).

### <span id="page-0-1"></span>Document Conventions

### <span id="page-0-2"></span>**Variables**

Replace all instances of the following prior to running commands:

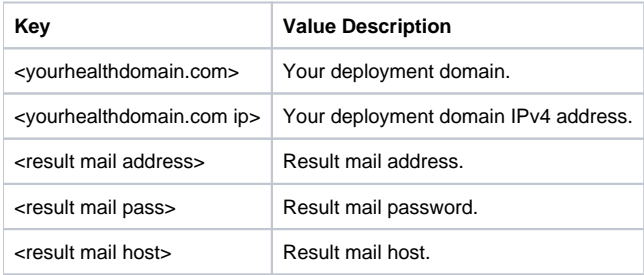

## <span id="page-0-3"></span>**Requirements**

You have completed either the [2.1 Source Install Guide,](https://oncprojectracking.healthit.gov/wiki/display/DCDT/2.1+Source+Install+Guide) or the [2.1 Linux Package Install Guide.](https://oncprojectracking.healthit.gov/wiki/display/DCDT/2.1+Linux+Package+Install+Guide)

## <span id="page-0-4"></span>Generate & Deploy Tool Data

Generate the Tool data by running the [Data Generator utility:](https://oncprojectracking.healthit.gov/wiki/pages/viewpage.action?pageId=28475431)

sudo /usr/share/direct/direct-cert-discovery-tool-utils/bin/datagen.sh -d <yourhealthdomain.com>

Deploy the Tool data by running:

sudo unzip -o /usr/share/direct/direct-cert-discovery-tool-utils/out/datagen/<yourhealthdomain.com>-data.zip -d /v ar/lib/direct/direct-cert-discovery-tool sudo chown -R tomcat7:tomcat7 /var/lib/direct/direct-cert-discovery-tool

### <span id="page-0-5"></span>Generate & Deploy Tool Configuration

Generate the Tool configuration by running the [Configuration Generator utility:](https://oncprojectracking.healthit.gov/wiki/pages/viewpage.action?pageId=28475432)

sudo /usr/share/direct/direct-cert-discovery-tool-utils/bin/configgen.sh -d <yourhealthdomain.com> --ra <result mail address> --rps <result mail pass> --rh <result mail host>

#### Deploy the Tool configuration by running:

sudo unzip -o /usr/share/direct/direct-cert-discovery-tool-utils/out/configgen/<yourhealthdomain.com>-config.zip d /var/lib/direct/direct-cert-discovery-tool sudo chown -R tomcat7:tomcat7 /var/lib/direct/direct-cert-discovery-tool

### <span id="page-1-0"></span>Load Tool Data

Load the Tool data by running the [Data Loader utility:](https://oncprojectracking.healthit.gov/wiki/pages/viewpage.action?pageId=28475429)

sudo /usr/share/direct/direct-cert-discovery-tool-utils/bin/dataloader.sh -d <yourhealthdomain.com> --dip <yourhea lthdomain.com ip>

### <span id="page-1-1"></span>Load Tool LDAP Data

Load the Tool LDAP data by running the [LDAP Loader utility](https://oncprojectracking.healthit.gov/wiki/pages/viewpage.action?pageId=28475428):

sudo /usr/share/direct/direct-cert-discovery-tool-utils/bin/ldaploader.sh -d <yourhealthdomain.com>

### <span id="page-1-2"></span>Reload the Tool

Restart the Tomcat 7 service by running:

sudo service tomcat7 restart

### <span id="page-1-3"></span>Configure James

#### Stop the James 3 service by running:

sudo service james3 stop

#### Set the Tool James domains by running:

sudo /usr/share/direct/direct-cert-discovery-tool-utils/bin/james3-setdomain.sh <yourhealthdomain.com>

Start the James 3 service by running:

sudo service james3 start

Add the Tool James users by running:

sudo /usr/share/direct/direct-cert-discovery-tool-utils/bin/james3-addusers.sh <yourhealthdomain.com>